# Intersight Managed Mode에서 서버에 대해 Zoning을 수동으로 구성

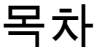

소개 사전 요구 사항 요구 사항

사용되는 구성 요소

#### 배경 정보

구성

Nexus 5596

스토리지 어레이

#### 결론

관련 정보

# 소개

이 문서에서는 IMM(Intersight Managed Mode)에서 UCS 서버용 스토리지 스위치에 Zone을 수동으 로 생성하는 방법에 대해 설명합니다.

# 사전 요구 사항

요구 사항

다음 주제에 대한 지식을 보유하고 있으면 유용합니다.

• IMM에서 BFS(Boot From SAN)를 구성하는 방법.

### 사용되는 구성 요소

이 문서의 정보는 다음 소프트웨어 및 하드웨어 버전을 기반으로 합니다.

- UCS X210 M6 5.2(0.230092)
- UCS 6536 Fabric Interconnect(FI) 4.2(3c)
- Nexus 5596
- 순수 스토리지 어레이 FA-X20R2
- Intersight 관리 모드 SaaS

이 문서의 정보는 특정 랩 환경의 디바이스를 토대로 작성되었습니다. 이 문서에 사용된 모든 디바 이스는 초기화된(기본) 컨피그레이션으로 시작되었습니다. 현재 네트워크가 작동 중인 경우 모든 명령의 잠재적인 영향을 미리 숙지하시기 바랍니다.

## 배경 정보

이 문서에서는 BFS(SAN에서 부팅)가 Intersight의 서버에 이미 구성되어 있다고 가정합니다 . Intersight 관리 [모드에서 SAN에서 부팅 구성을 참조하십시오.](https://www.cisco.com/c/ko_kr/support/docs/storage-networking/virtual-storage-area-networks-vsans/218130-configure-boot-from-san-in-intersight-ma.html)

이 가이드에 사용된 특정 모델은 사용자 환경과 다를 수 있지만, 사용 중인 스토리지 스위치 및 스토 리지 어레이와 전송 가능한 스토리지 시스템에 관계없이 기본 보안 주체는 동일합니다. 항상 환경 백업을 수행한 다음 변경하는 것이 좋습니다.

이 문서의 목표는 Cisco 버그 ID CSCwh56134에 표시된 가상 인터페이스 카드(VIC) 동작의 최근 변경으로 인해 스토리지 스위치에서 Zone을 수동으로 구성하는 방법을 설명하[는 것입니다](https://tools.cisco.com/bugsearch/bug/CSCwh56134). 예전에 는 사용자가 DCNM(Data Center Network Manager)과 같은 툴을 사용하여 패브릭에 로그인할 때 UCS 이니시에이터를 포착한 다음 스토리지 어레이의 LUN(Logical Unit Number)에 자동으로 매핑 할 수 있었습니다. 그러나 이제 Initiator가 로그인할 때 LUN이 Initiator에 매핑되지 않으면 몇 초 후 에 다시 로그아웃되므로 사용자가 자동 컨피그레이션을 수행할 수 없습니다.

이 컨피그레이션을 시도하기 전에 다음 요구 사항이 있는지 확인하십시오.

- VSAN(Virtual Storage Area Network) ID(Cisco 스토리지 스위치를 사용하는 경우)
- 이니시에이터 및 대상의 WWPN(World Wide Port Name)
- 현재 활성화된 영역 세트 숙지

이 문서에 사용된 WWPN, vSAN ID 및 영역은 랩 네트워크의 것이며 사용자 환경에서 사용할 항목 을 대표하지 않습니다.

vSAN은 Cisco Proprietary Protocol이며 사용 중인 스토리지 스위치에 따라 그 가치가 다른 것으로 불리거나 아예 존재하지 않을 수 있습니다. vSAN에 대한 자세한 내용은 VSAN [정보를 참조하십시](/content/en/us/td/docs/switches/datacenter/mds9000/sw/nx-os/configuration/guides/fabric/fabric_fm_4_2_published/fm_fabric/vsan.html#wp1090651) [오](/content/en/us/td/docs/switches/datacenter/mds9000/sw/nx-os/configuration/guides/fabric/fabric_fm_4_2_published/fm_fabric/vsan.html#wp1090651).

개시자 WWPN은 BFS 컨피그레이션에서 서버에 구성된 것과 일치합니다. 이러한 항목은 영역화할 서버의 서버 프로필로 이동하여 Inventory(인벤토리)(1)를 선택하고 Network Adapters(네트워크 어 댑터)를 확장한 다음 네트워크 어댑터(2)를 선택하고 마지막으로 Interfaces(3)를 선택하여 찾을 수 있습니다.

HBA Interfaces(HBA 인터페이스) 아래에 개시자 WWPN이 있습니다.

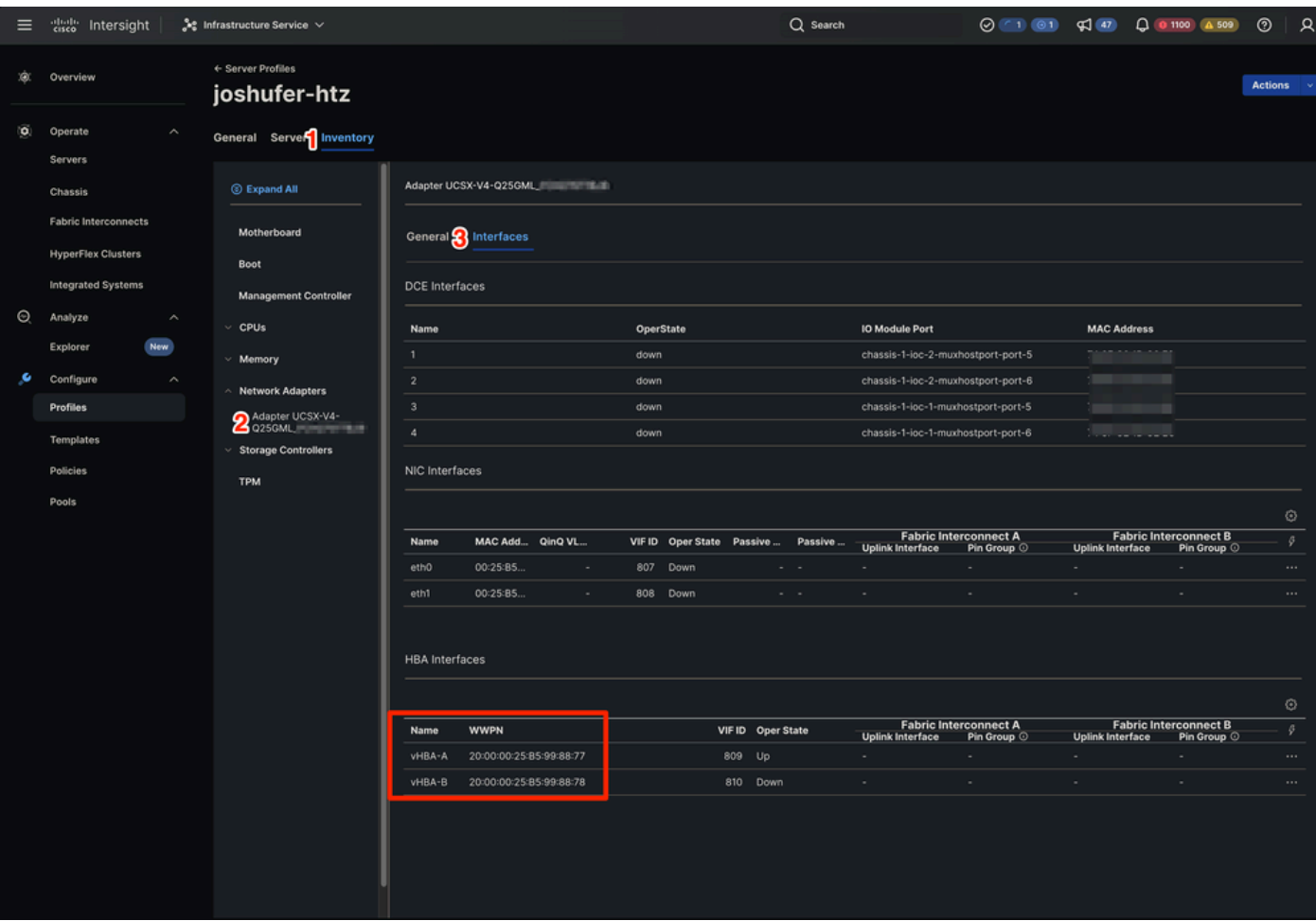

IMM의 WWPN 위치

대상 WWPN은 스토리지 어레이의 포트 WWPN과 일치합니다. 위치는 스토리지 시스템에 따라 다 릅니다.

### 구성

#### Nexus 5596

컨피그레이션을 시작하기 전에 각 스토리지 스위치에서 현재 실행 중인 영역 세트를 백업할 수 있 습니다(여러 개가 사용 중인 경우).

영역 병합에서 영역 지정 정보를 학습하면 이 학습된 정보는 실행 중인 컨피그레이션의 일부가 아 닙니다. 이(가) 영역 복사 active-zoneset full-zoneset vsanX명령이 실행되면 학습된 정보가 실행 중 인 컨피그레이션에 통합됩니다. 이는 새로운 EISL(Extended Inter-Switch Link Protocol) 링크 또는 영역 세트 활성화에 의해 영역 병합이 시작되면 다른 스위치에 의해 영역 세트 부분이 무시되고 멤 버 영역 정보가 주제화되기 때문입니다. 자세한 내용은 [두 MDS 스위치의 활성 영역 세트 이름이 서](https://www.cisco.com/c/ko_kr/support/docs/storage-networking/mds-9000-series-multilayer-switches/46202-zoning-switches.html) [로 다른 경우 영역 병합 동작을](https://www.cisco.com/c/ko_kr/support/docs/storage-networking/mds-9000-series-multilayer-switches/46202-zoning-switches.html) 참조하십시오.

WARNING: This command may overwrite common zones in the full zoneset. Do you want to continue?  $(y/n)$  [n

B Side: 5596-B# zone copy active-zoneset full-zoneset vsan 1011 WARNING: This command may overwrite common zones in the full zoneset. Do you want to continue?  $(y/n)$  [n

다음으로, 스토리지 스위치 중 하나의 컨피그레이션 모드로 들어갑니다.

A Side: 5596-A(config)# config t

B Side: 5596-B(config)# config t

그런 다음 새 영역을 생성합니다.

A Side: 5596-A(config)# zone name joshufer-htz vsan 1010

B Side: 5596-B(config)# zone name joshufer-htz vsan 1011

영역이 생성되면 영역에 이니시에이터(서버) 및 대상(스토리지 어레이) WWPN을 추가해야 합니다.

이 예에서는 A측과 B측 모두에 하나의 타겟과 개시자가 있습니다. 네트워크에 여러 A/B 측 경로가 있는 경우 해당 WWPN도 이러한 영역에 추가해야 합니다.

A Side: 5596-A(config-zone)# member pwwn 52:00:00:00:00:00:00:00 (This should be your storage array target WWPN's) 5596-A(config-zone)# member pwwn 20:00:00:25:B5:99:88:77 (This should be your server's WWPN's)

B Side:

5596-B(config-zone)# member pwwn 53:00:00:00:00:00:00:00 (This should be your storage array target WWPN's) 5596-B(config-zone)# member pwwn 20:00:00:25:B5:99:88:78 (This should be your server's WWPN's)

```
WWPN이 새 영역에 추가되면 새로 생성된 영역을 추가할 활성 영역 세트를 찾아야 합니다.
```
A Side: 5596-A(config)# show zoneset active vsan 1010 | i zoneset zoneset name pure-1010 vsan 1010

B Side: 5596-B(config)# show zoneset active vsan 1011 | i zoneset zoneset name pure-1011 vsan 1011

#### 이제 활성 영역 세트에 새 영역을 추가할 시간입니다.

A Side: 5596-A(config-zone)# zoneset name pure-1010 vsan 1010 5596-A(config-zoneset)# member joshufer-htz

B Side:

5596-B(config-zone)# zoneset name pure-1011 vsan 1011 5596-B(config-zoneset)# member joshufer-htz

이제 새로운 영역이 추가되어 영역 세트를 활성화해야 합니다.

A Side: 5596-A(config-zoneset)# zoneset activate name pure-1010 vsan 1010 Zoneset activation initiated. check zone status

B Side: 5596-B(config-zoneset)# zoneset activate name pure-1011 vsan 1011 Zoneset activation initiated. check zone status

마지막으로 활성 영역 세트를 확인하고 새 영역이 추가되었는지 확인합니다. 이 명령은 영역 세트 에 구성된 모든 영역을 표시합니다. 일반적으로 최신 멤버는 목록의 맨 아래에 있습니다.

A Side: 5596-A(config)# show zoneset active vsan 1010 zoneset name pure-1010 vsan 1010 {Cut for brevity} zone name joshufer-htz vsan 1010 \* fcid 0xaf0040 [pwwn 52:00:00:00:00:00:00:00] [pure\_ct0\_fc8] \* fcid 0x390081 [pwwn 20:00:00:25:B5:99:88:77] B Side: 5596-B(config)# show zoneset active vsan 1011 zoneset name pure-1011 vsan 1011 {Cut for brevity} zone name joshufer-htz vsan 1011 \* fcid 0xbf0040 [pwwn 53:00:00:00:00:00:00:00] [pure\_ct1\_fc8]

- 
- \* fcid 0x390082 [pwwn 20:00:00:25:B5:99:88:77]

특정 WWPN 옆에 \*(별표)가 있으면 패브릭에 로그인된 것입니다. 이것을 FLOGI라고 합니다. 이 출 력은 MDS가 자신과 UCS 사이 뿐만 아니라 자신과 스토리지 어레이 사이에도 링크가 있음을 보여 줍니다.

### 스토리지 어레이

스토리지 시스템 관점에서 스토리지 시스템이 LUN을 이니시에이터에 매핑할 수 있도록 LUN 마스 킹을 수행해야 합니다.

이 프로세스는 스토리지 어레이의 제조업체에 따라 다르며 특정 하드웨어에서 LUN 마스크를 사용 하는 방법은 설명서를 참조하는 것이 좋습니다.

일반적으로 LUN 마스킹 프로세스에는 LUN/스토리지 공유 생성, LUN ID(부팅 정책에 구성된 것과 일치) 할당, UCS 서버의 개시자 WWPN 할당 등이 포함됩니다.

MDS에서 FLOGI를 성공적으로 수행한 후 LUN이 개시자 WWPN에 마스킹되지 않으면 개시자가 로 그아웃됩니다.

### 결론

이 단계를 수행한 후 UCS 서버, 스토리지 스위치 및 스토리지 어레이 간에 완전한 SAN 연결이 이 루어집니다.

### 관련 정보

• [Cisco 기술 지원 및 다운로드](https://www.cisco.com/c/ko_kr/support/index.html?referring_site=bodynav)

이 번역에 관하여

Cisco는 전 세계 사용자에게 다양한 언어로 지원 콘텐츠를 제공하기 위해 기계 번역 기술과 수작업 번역을 병행하여 이 문서를 번역했습니다. 아무리 품질이 높은 기계 번역이라도 전문 번역가의 번 역 결과물만큼 정확하지는 않습니다. Cisco Systems, Inc.는 이 같은 번역에 대해 어떠한 책임도 지지 않으며 항상 원본 영문 문서(링크 제공됨)를 참조할 것을 권장합니다.